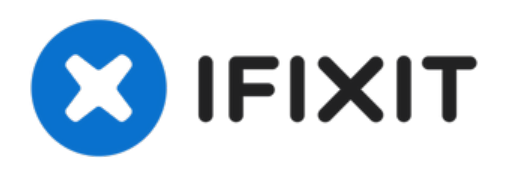

# **Remplacement du bouton Snapshot de la Logitech Webcam Pro 9000**

Le bouton sert à prendre des instantanés et est...

Rédigé par: Cory Davis

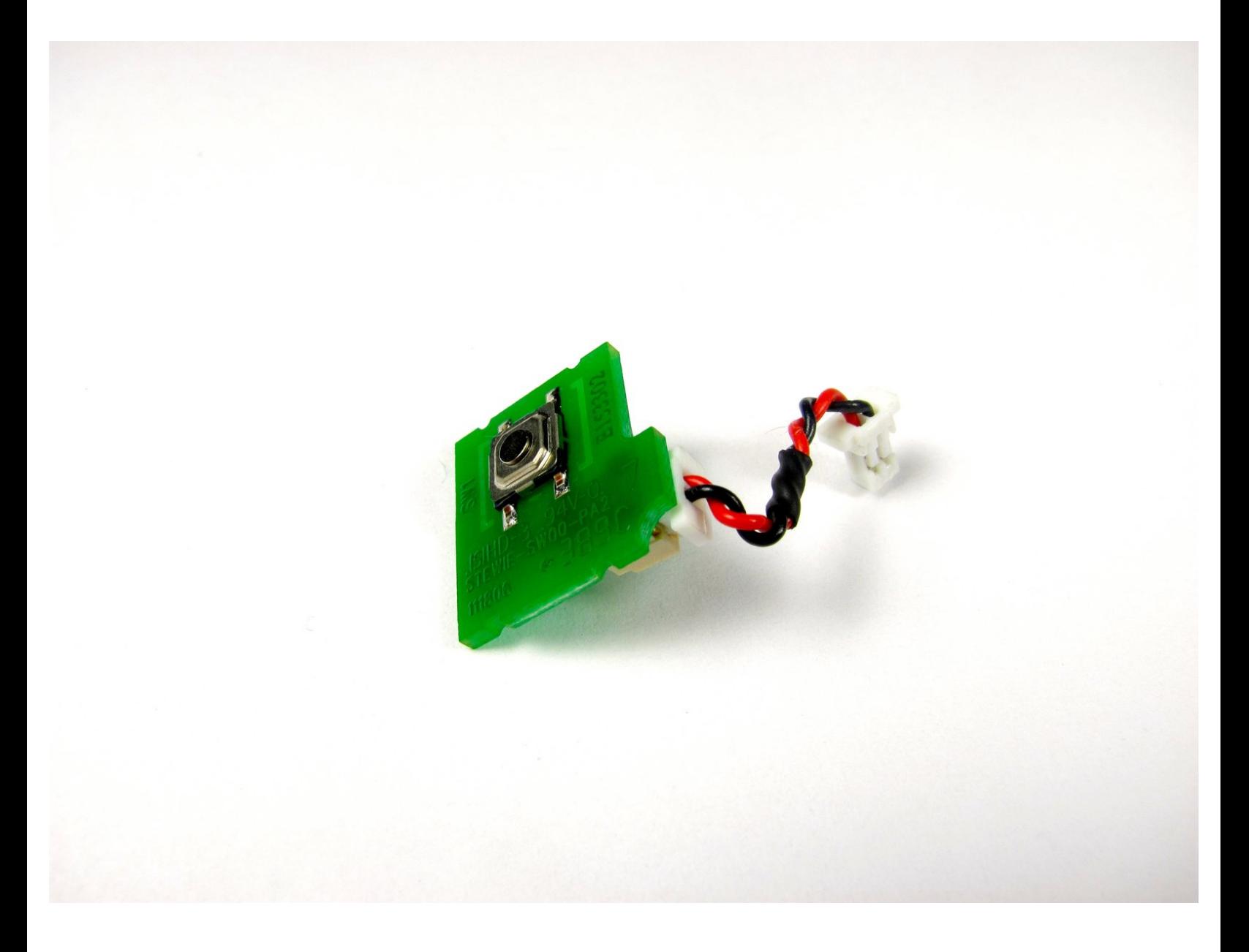

Ce document a A©tA© crA©A© le 2023-01-05 01:21:48 AM (MST).

## **INTRODUCTION**

Le bouton sert à prendre des instantanés et est en fait une puce qui envoie des informations à la carte mère pour prendre une photo de la vue de la caméra. Si cette connexion est interrompue, vous devrez la remplacer.

## **OUTILS:**

- [Tweezers](https://www.ifixit.com/products/tweezers) (1)
- Phillips 0 [Screwdriver](https://www.ifixit.com/products/phillips-0-screwdriver) (1)

Ce document a  $\tilde{A}$ ©t $\tilde{A}$ © cr $\tilde{A}$ © $\tilde{A}$ © le 2023-01-05 01:21:48 AM (MST).

### **Étape 1 — Couverture avant et arrière**

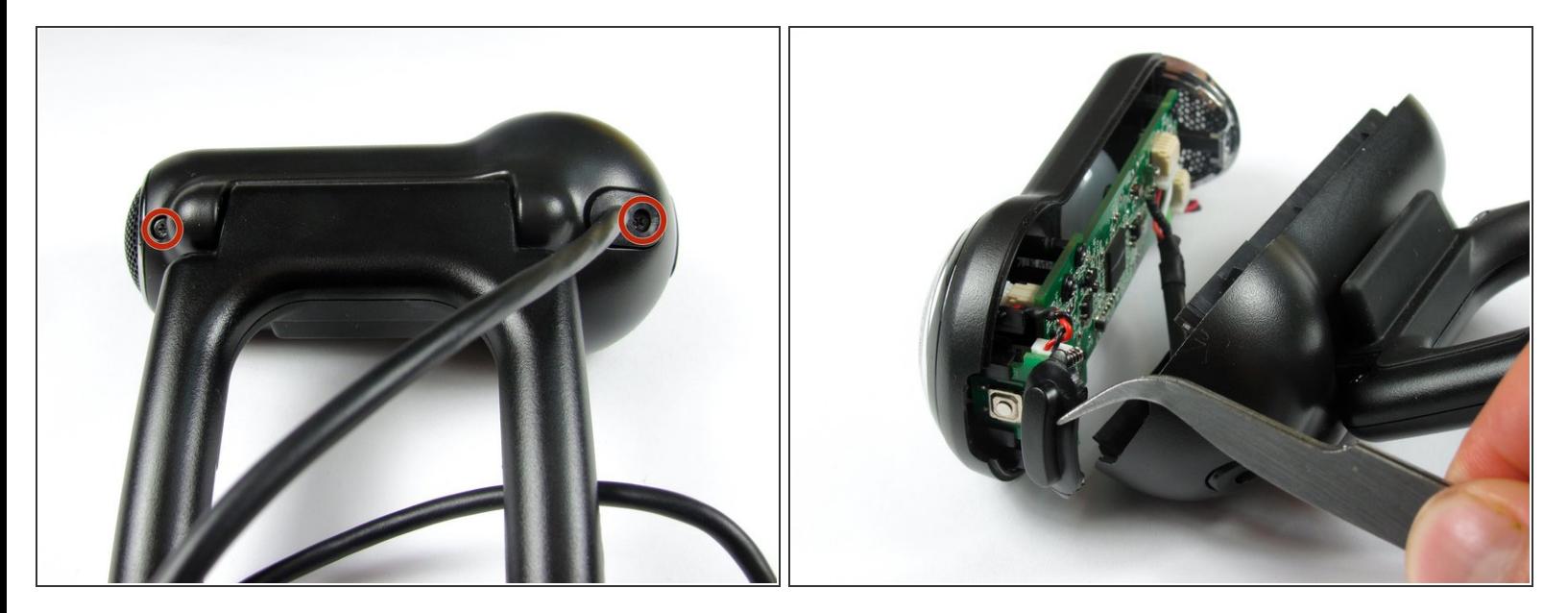

Retirez les deux vis Phillips #0 de 8 mm sur le capot arrière.

 $\bigwedge$  La carte mère relie les deux capots ensemble. NE séparez PAS encore les deux.

 $(i)$  Il y a un bouton qui se desserre lorsque les vis cruciformes sont retirées. Ne vous inquiétez pas s'il tombe.

Ce document a  $\tilde{A}$ ©t $\tilde{A}$ © cr $\tilde{A}$ © $\tilde{A}$ © le 2023-01-05 01:21:48 AM (MST).

### **Étape 2**

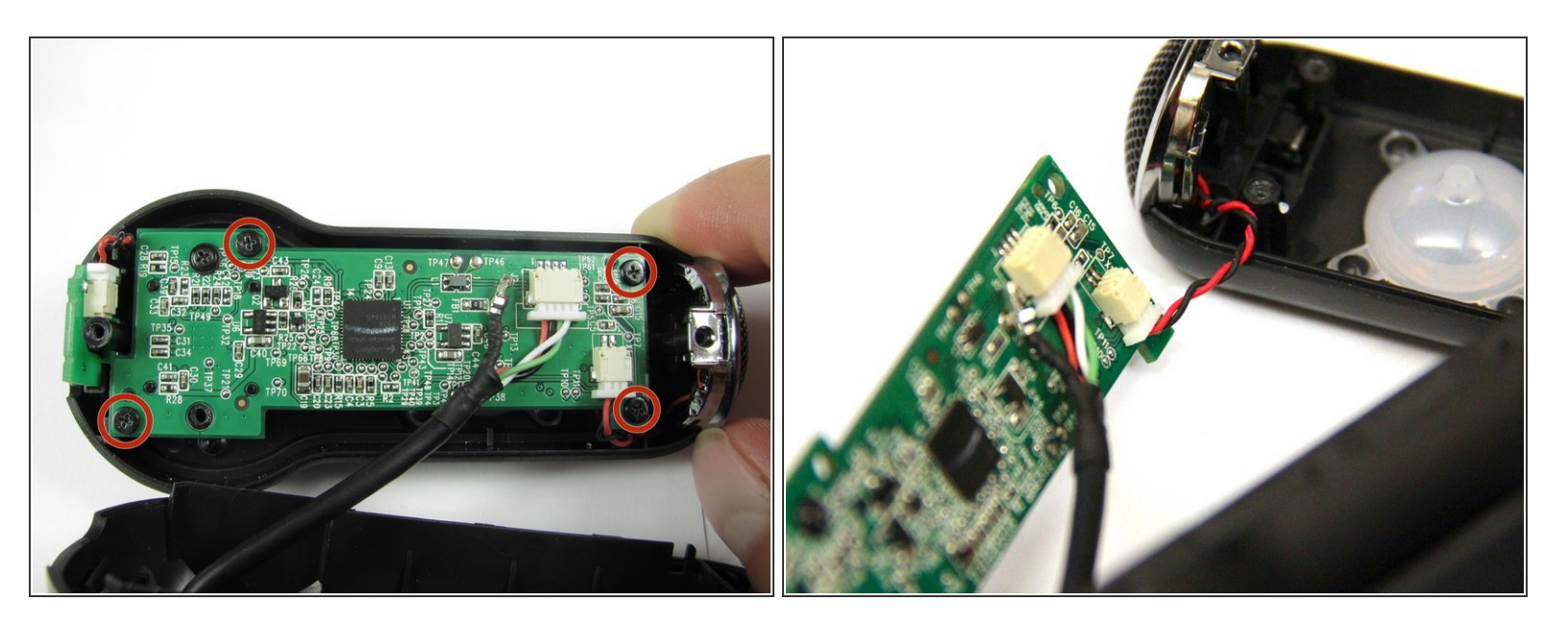

Retirez les quatre vis Phillips n ° 0 de 6 mm reliant la carte mère et le capot avant.

**NE** détachez **PAS** le câble reliant la carte mère au capot avant.

#### **Étape 3 — Bouton Instantané**

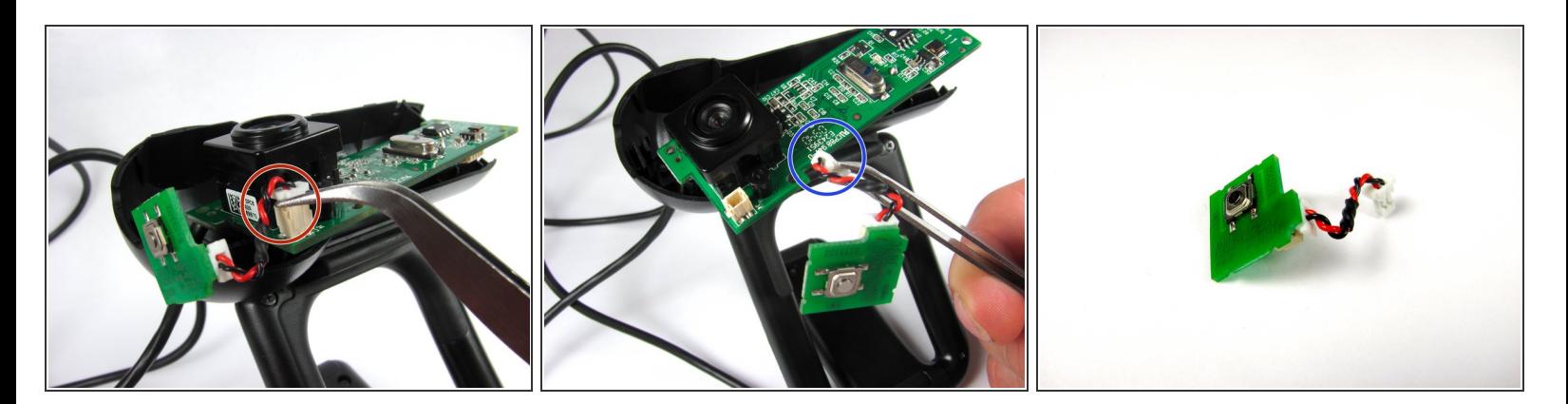

Saisissez le connecteur blanc reliant le fil de la puce du bouton à la carte mère.

Saisissez entre les languettes et la douille.

- Remuez le connecteur d'avant en arrière pour le retirer de la boîte de connexion
- Ne vous inquiétez pas si vous détachez la connexion du fil rouge et noir sur le bouton d'alimentation.  $\odot$

Ce document a ACtAC crACAC le 2023-01-05 01:21:48 AM (MST).

Pour remonter votre appareil, suivez ces instructions dans l'ordre inverse.

Ce document a  $\tilde{A}$ ©té créé le 2023-01-05 01:21:48 AM (MST).